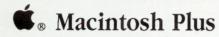

#### Packing List

This package contains the following items:

| 1  | Macintosh Plus personal computer       | 630-6142  |
|----|----------------------------------------|-----------|
| 1  | Macintosh Plus keyboard                | 658-5226  |
| 1  | Macintosh Plus mouse                   | 657-5025  |
| 1  | Power cord                             | 590-0096  |
| 1  | Programmer's switch                    | 815-0763  |
| 1  | Welcome sheet                          | 030-3357  |
| 1  | Setup guide: Open Me First             | 030-3351  |
| 9  | Disks: Macintosh System Tools          | Z690-5360 |
|    | Macintosh Printing Tools               | Z690-5361 |
|    | Macintosh Utilities Disk 1             | Z690-5362 |
|    | Macintosh Utilities Disk 2             | Z690-5363 |
|    | Your Apple Tour of the Macintosh Plus  | 690-5209  |
|    | HyperCard Australian Post Codes        | X690-5345 |
|    | HyperCard and Stacks                   | X690-5116 |
|    | HyperCard Help                         | 690-5181  |
|    | HyperCard Ideas                        | 690-5182  |
| 4  | Manuals: Macintosh Plus Owner's Guide  | 030-3294  |
|    | Macintosh System Software User's Guide | 030-3281  |
|    | Macintosh Utilities User's Guide       | 030-3283  |
|    | HyperCard User's Manual                | 030-3081  |
| 1  | Macintosh Quick Reference Card         | 030-3180  |
| 1  | Update: HyperCard Version 1.2 Update   | X031-0059 |
| 1  | Warranty card                          | X030-1391 |
| 1  | Software license agreement             | 001-0100  |
| TC |                                        |           |

If you have any questions, please contact your authorized Apple dealer.

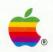

# Thanks

for choosing Macintosh.

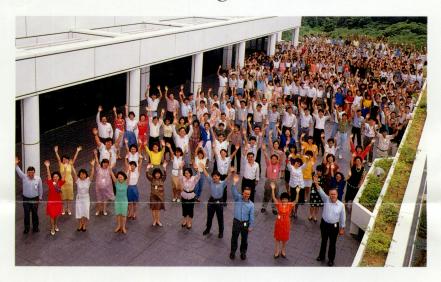

In Apple Manufacturing, we work hard to bring you the highest-quality computers possible. Your Macintosh® was built using the most advanced manufacturing and testing processes. And standing behind the technology is a team of professionals who are dedicated to perfection.

We want our passion for excellence to translate into your satisfaction. So please take a few moments to fill out and send us the "Tell Apple" card in your Owner's Guide. We care about your comments and suggestions because we want you to be a part of the Apple family for years to come.

(On behalf of the entire Manufacturing Team)

030-3357-A 2/23/89

## **≰**® Macintosh® Using the International Control Panel

To configure your Macintosh to use Australian conventions for date, time and number formats you will first need to copy a file from the System Folder on your System Tools installation disk,into the system folder, on your new startup disk. This file is called INTERNATIONAL. Once this is copied you then go to the Control Panel to set the format appropriate for Australia by first selecting the International symbol .

|    | st selecting the International symbol.                                                                             |  |
|----|----------------------------------------------------------------------------------------------------|--|
| 1. | In the Date, Time, and Number Formats box, select Australia                                                        |  |
|    | The International Control Panel provides the customary settings for all of these formats:                          |  |
|    | Dates (Day-Month-Year, Month-Day-Year, or Year-Month-Day)                                                          |  |
|    | Separators between the day, the month, and the year in a date                                                      |  |
|    | Names of days of the week and months                                                                               |  |
|    | Indicators to differentiate between the first 12 hours and the last 12 hours in a day (for example, a.m. and p.m.) |  |
|    | Time of day by a 24-hour clock                                                                                     |  |
|    | Punctuation for decimals (decimal point or comma)                                                                  |  |
|    | Thousands separators (comma or apostrophe)                                                                         |  |
|    | Separators between hours and minutes                                                                               |  |
|    | Symbols for currency (for example, $\$$ and $\$$ ) as well as the customary position of the symbol                 |  |
|    | Negative numbers                                                                                                   |  |
|    | Linear measurement in inches or metric                                                                             |  |

☐ List separators (for example, commas or semicolons)

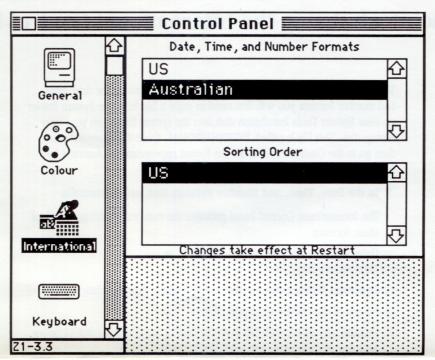

International Control Panel

#### 2. The Sorting Order box has automatically been set to US ordering.

The sorting order determines how your Macintosh applications will sort lists and databases alphabetically using the standard 26-character alphabet of the US.

## 3. After you close the Control Panel, choose Restart from the Special menu.

In order for the new formats to take effect, you must restart your Macintosh.

X031-0114-A 6/3/88

### Macintosh. Using System Software 6.0 with No Hard Disk

In an effort to meet the needs of Macintosh users who don't have a hard disk, Apple has provided scaled-down versions of the System file. This small System file it takes up less space on a startup disk and leaves more room for applications or data.

Note: If you install the small System file, the startup disk you create will only work on one kind of Macintosh. In other words, if you install the Macintosh Plus resources, you cannot use the same startup disk on a Macintosh SE or Macintosh II.

#### If you have two 3.5-inch disk drives

On the *Macintosh Utilities 1* disk you'll find a folder named Special Installer Scripts and a copy of the Installer application. Use this Installer to create your startup disk. (Do *not* use the Installer that you'll find on the *Macintosh System Tools* disk.)

For instructions, see "Using the Installer" in Chapter 10 of the Macintosh Utilities User's Guide.

#### **Printer resources**

If you have a printer, you will need to install the necessary printer resources so that your printer will work with system software version 6.0. The printer resources are all contained on the *Macintosh Printing Tools* disk.

- 1. With your startup disk in one disk drive, insert Macintosh Printing Tools into the other disk drive.
- 2. Open the Printing Tools icon and select the appropriate printing resources.
- ☐ If you have a LaserWriter, select LaserWriter and Laser Prep.
- ☐ If you have an ImageWriter or ImageWriter II, select the ImageWriter icon. (If you have an AppleTalk card installed in an ImageWriter II, you should select AppleTalk ImageWriter.)
- ☐ If you have a LaserWriter IISC, select LaserWriter IISC.
- ☐ If you have an ImageWriter LQ, select the LQ ImageWriter icon. (If you have an AppleTalk card installed in your ImageWriter LQ, select LQ AppleTalk ImageWriter.)
- 3. Drag the selected icon (or icons) to the System Folder on your startup disk.

You have installed the necessary printer resources.

PrintMonitor? With no hard disk, it is unlikely that background printing will work satisfactorily. There may not be enough space on your startup disk for the necessary spooled files. For this reason, it is not recommended that you drag the PrintMonitor icon to your System Folder.

#### If you have one 3.5-inch disk drive

With a single 3.5-inch disk drive, using the Installer can require hundreds of disk swaps and take a lot of time. Therefore, it is suggested that you ask your Apple Dealer to assist you in creating a startup disk. Tell the dealer you want to use the Installer on the *Macintosh Utilities 1* disk to create a small System Folder. As an alternative, you might be able to borrow an external 800K disk drive from a friend.

For instructions, see "Using the Installer" in Chapter 10 of the Macintosh Utilities User's Guide.

#### Printer resources

If you have a printer, you will need to install the necessary printer resources so that your printer will work with system software version 6.0. The printer resources are all contained on the *Macintosh Printing Tools* disk.

- 1. Start the Macintosh from your startup disk in one disk drive and make sure the directory window for the disk is open.
- 2. Choose the Eject command from the File menu to eject the startup disk.
- 3. Insert the Macintosh Printing Tools disk, open it, and select the appropriate printing resources.
- ☐ If you have a LaserWriter, select LaserWriter and Laser Prep.
- ☐ If you have an ImageWriter or ImageWriter II, select the ImageWriter icon. (If you have an AppleTalk card installed in an ImageWriter II, you should select AppleTalk ImageWriter.)
- ☐ If you have a LaserWriter IISC, select LaserWriter IISC.
- ☐ If you have an ImageWriter LQ, select the LQ ImageWriter icon. (If you have an AppleTalk card installed in your ImageWriter LQ, select LQ AppleTalk ImageWriter.)
- 4. Drag the selected icon (or icons) to the System Folder on your startup disk.

Because you ejected the startup disk in step 2, the System Folder will be dimmed. As soon as you release the icon (or icons), you'll see a message telling you to insert the startup disk. As the Macintosh copies the printer resources from one disk to the other, you will have to swap disks several times before the process is complete.

You have installed the necesary printer resources.

PrintMonitor? With a single disk drive, you will not be able to use background printing For this reason, it is not recommended that you drag the PrintMonitor icon to your System Folder.

#### Items you may want to remove from your startup disk

System software version 6.0 contains some files you are not likely to need. If you find them in your System Folder and remove them, you will reclaim space you can use for other purposes.

- ☐ Backgrounder (required only for background printing with MultiFinder)
- □ Color (for a Macintosh II with color monitor)
- DA Handler (required only if you use MultiFinder)
- ☐ Easy Access (for people who have difficulty typing with two hands)
- ☐ Monitors (for a Macintosh II)
- ☐ MultiFinder (useless on a one-drive system; of limited use with two drives)
- ☐ PrintMonitor (required only for background printing with MultiFinder)
- □ Sound (for a Macintosh SE or Macintosh II)
- □ Startup Device (for a Macintosh SE or Macintosh II)

For details about the sizes of these files, see Appendix A, "A History of Macintosh System Software," in the *Macintosh System Software User's Guide*.

#### Apple License Agreement

PLEASE READ THIS DOCUMENT CAREFULLY BEFORE OPENING THE PACKAGE OR BREAKING ANY SEALS; BY OPENING THE PACKAGE OR BREAKING ANY SEALS, YOU ARE AGREEING TO BECOME BOUND BY THE TERMS OF THIS AGREEMENT, WHICH INCLUDES THE SOFTWARE LICENSE AND DISCLAIMER OF WARRANTY. IF YOU DO NOT AGREE TO THE TERMS OF THIS AGREEMENT, DO NOT OPEN THE PACKAGE OR BREAK ANY SEALS. PROMPTLY RETURN THE UNOPENED PACKAGE TO THE PLACE WHERE YOU OBTAINED IT FOR A FULL REFUND.

The enclosed computer program ("Apple Software") is licensed, not sold, to you for use only under the terms of this license, and Apple reserves any rights not expressly granted to you. You own the disk on which the Apple Software is originally or subsequently recorded or fixed, but Apple retains ownership of all copies of the Apple Software itself.

1. License. This license allows you to

(a) Use the Apple Software only on a single Apple computer. You must obtain a supplementary license from Apple before using the Apple Software in connection with systems, multiple central processing units, computer networks, or emulations on a mainframe or minicomputer.

(b) Make one copy of the Apple Software in machine-readable form solely for backup purposes. The Apple Software is protected by United States copyright law. You must reproduce on each copy the Apple copyright notice and any other proprietary legends that were on the original copy.

(c) Transfer the Apple Software and all rights under this license to another party together with a copy of this Agreement provided you give Apple written notice of the transfer and the other party reads and agrees to accept the terms and conditions of the Agreement.

(d) Configure the Apple Software for your own use by adding or removing fonts, desk accessories, and/or device drivers.

- 2. **Restrictions.** You may not distribute copies of the Apple Software to others or electronically transfer the Apple Software from one computer to another over a network. The Apple Software contains trade secrets, and in order to protect them, you may not decompile, reverse engineer, disassemble, or otherwise reduce the Apple Software to a human-perceivable form. YOU MAY NOT MODIFY, ADAPT, TRANSLATE, RENT, LEASE, LOAN, RESELL FOR PROFIT, DISTRIBUTE, NETWORK, OR CREATE DERIVATIVE WORKS BASED UPON THE APPLE SOFTWARE OR ANY PART THEREOF.
- 3. **Termination.** This License is effective until terminated. This License will terminate automatically without notice from Apple if you fail to comply with any provision of this License. Upon termination you must destroy the Apple Software and all copies thereof. You may terminate this License at any time by destroying the Apple Software and all copies thereof.
- 4. **Export Law Assurances.** You agree and certify that neither the Apple Software nor any direct product thereof is being or will be shipped, transferred, or reexported, directly or indirectly, into any country prohibited by the United States Export Administration Act and the regulations thereunder or will be used for any purpose prohibited by the same.
- 5. Government End Users. If this Apple Software is acquired by or on behalf of a unit or agency of the United States Government this provision applies. This Apple Software (a) was developed at private expense, and no part of it was developed with government funds, (b) is a trade secret of Apple for all purposes of the Freedom of Information Act, (c) is "commercial computer software" subject to limited utilization as provided in the contract between the vendor and the governmental entity, and (d) in all respects is proprietary data belonging solely to Apple Computer, Inc.

For units of the department of Defense (DoD), this Apple Software is sold only with "Restricted Rights" as that term is defined in the DoD Supplement to the Federal Acquisition Regulations, 52.227-7013 (b) (3) (ii), and: use, duplication, or disclosure is subject to restrictions as set forth in subdivision (b) (3) (ii) of the Rights in Technical Data and Computer Software clause at 52.227-7013. Manufacturer: Apple Computer, Inc. 20525 Mariani Avenue, Cupertino, California 95014.

If this Apple Software was acquired under a GSA Schedule, the Government has agreed to refrain from changing or removing any insignia or lettering from the Software or the documentation that is provided, or from producing copies of manuals or disks (except one copy for backup purposes). The Government has also agreed to the following terms:

(1) Title to and ownership of this Apple Software and documentation and any reproductions thereof shall remain with Apple Computer, Inc.;

(2) Use of this Apple Software and documentation shall be limited to the facility for which it is acquired; and

(3) If the use of the Apple Software is discontinued at the installation specified in the purchase/delivery order and the Government desires to use it at another location, it may do so by giving prior written notice to Apple Computer, Inc., specifying the type of computer and new location site.

Governmental personnel using this Apple Software, other than under a DoD contract or GSA Schedule, are hereby on notice that use of this Apple Software is subject to restrictions that are the same as or similar to those specified above.

6. **Disclaimer of Warranty.** THE APPLE SOFTWARE IS PROVIDED "AS IS" WITHOUT WARRANTY OF ANY KIND, EITHER EXPRESS OR IMPLIED, INCLUDING WITHOUT LIMITATION ANY WARRANTY WITH RESPECT TO ITS

MERCHANTABILITY OR ITS FITNESS FOR ANY PARTICULAR PURPOSE. THE ENTIRE RISK AS TO THE QUALITY AND PERFORMANCE OF THE APPLE SOFTWARE IS WITH YOU. SHOULD THE APPLE SOFTWARE PROVE DEFECTIVE, YOU (AND NOT APPLE OR AN APPLE AUTHORIZED REPRESENTATIVE) ASSUME THE ENTIRE COST OF ALL NECESSARY SERVICING, REPAIR, OR CORRECTION.

APPLE DOES NOT WARRANT THAT THE FUNCTIONS CONTAINED IN THE APPLE SOFTWARE WILL MEET YOUR REQUIREMENTS OR THAT THE OPERATION OF THE APPLE SOFTWARE WILL BE UNINTERRUPTED OR ERROR FREE, OR THAT DEFECTS IN THE APPLE SOFTWARE WILL BE CORRECTED.

SOME STATES DO NOT ALLOW THE EXCLUSION OF IMPLIED WARRANTIES, SO THE ABOVE EXCLUSION MAY NOT APPLY TO YOU. THIS WARRANTY GIVES YOU SPECIFIC LEGAL RIGHTS, AND YOU MAY ALSO HAVE OTHER RIGHTS, WHICH VARY FROM STATE TO STATE.

7. **Limitation of Remedies and Damages.** IN NO EVENT WILL APPLE BE LIABLE (i) TO YOU FOR ANY INCIDENTAL, CONSEQUENTIAL, OR INDIRECT DAMAGES (INCLUDING DAMAGES FOR LOSS OF BUSINESS PROFITS, BUSINESS INTERRUPTION, LOSS OF BUSINESS INFORMATION, AND THE LIKE) ARISING OUT OF THE USE OF OR INABILITY TO USE ANY APPLE SOFTWARE EVEN IF APPLE OR ANY AUTHORIZED APPLE REPRESENTATIVE HAS BEEN ADVISED OF THE POSSIBILITY OF SUCH DAMAGES, OR (ii) FOR ANY CLAIM BY ANY OTHER PARTY.

BECAUSE SOME STATES DO NOT ALLOW THE EXCLUSION OR LIMITATION OF LIABILITY FOR CONSEQUENTIAL OR INCIDENTAL DAMAGES, THE ABOVE LIMITATIONS MAY NOT APPLY TO YOU.

Apple's liability to you for actual damages for any cause whatsoever, and regardless of the form of the action, will be limited to the greater of \$50 or the money paid for the Apple Software that caused the damages or that is the subject matter of, or is directly related to, the cause of the action.

8. **General.** This Agreement will be constructed under the laws of the state of California, except for that body of law dealing with conflicts of law. If any provision of this Agreement shall be held by a court of competent jurisdiction to be contrary to law, that provision will be enforced to the maximum extent permissible, and the remaining provisions of this Agreement will remain in full force and effect.

Limited Warranty and Limitations of Warranty

- A. Limited Warranty on Media. Apple warrants the disks on which the Apple Software is recorded to be free from defects in materials and faulty workmanship under normal use for a period of ninety (90) days from the date of delivery as evidenced by a copy of the receipt. Apple will, at its option, replace or refund the purchase price of the disk at no charge to you, provided you return the faulty disk with proof of purchase to Apple or an authorized Apple dealer. Apple shall have no responsibility to replace or refund the purchase price of a disk damaged by accident, abuse, or misapplication. ANY IMPLIED WARRANTIES ON THE DISKS, INCLUDING IMPLIED WARRANTIES OF MERCHANTABILITY AND FITNESS FOR A PARTICULAR PURPOSE, ARE LIMITED IN DURATION TO 90 DAYS FROM THE DATE OF DELIVERY.
- B. Disclaimer of Warranty and Limited Warranty. The APPLE SOFTWARE IS PROVIDED "AS IS" WITHOUT WARRANTY OF ANY KIND, AND APPLE EXPRESSLY DISCLAIMS ALL IMPLIED WARRANTIES INCLUDING BUT NOT LIMITED TO THE IMPLIED WARRANTIES OF MERCHANTABILITY AND FITNESS FOR A PARTICULAR PURPOSE. APPLE DOES NOT WARRANT, GUARANTEE, OR MAKE ANY REPRESENTATIONS REGARDING THE USE OF, OR THE RESULTS OF THE USE OF, THE APPLE SOFTWARE IN TERMS OF CORRECTNESS, ACCURACY, RELIABILITY, CURRENTNESS, OR OTHERWISE. THE ENTIRE RISK AS TO THE RESULTS AND PERFORMANCE OF THE APPLE SOFTWARE IS ASSUMED BY YOU. APPLE DOES NOT WARRANT THAT THE APPLE SOFTWARE WILL WORK CORRECTLY IN A MULTI-USER ENVIRONMENT. IF THE APPLE SOFTWARE IS DEFECTIVE, YOU, AND NOT APPLE OR ITS DEALERS, DISTRIBUTORS, AGENTS, OR EMPLOYEES, ASSUME THE ENTIRE COST OF ALL NECESSARY SERVICING, REPAIR, OR CORRECTION. SOME STATES DO NOT ALLOW THE EXCLUSION OF IMPLIED WARRANTIES, SO THE ABOVE EXCLUSION MAY NOT APPLY TO YOU.
- C. Limitations of Warranty and Liability. THE LIMITED WARRANTIES PROVIDED IN PARAGRAPHS A AND B ABOVE ARE THE ONLY WARRANTIES OF ANY KIND THAT ARE MADE BY APPLE ON THIS APPLE PRODUCT. NO ORAL OR WRITTEN INFORMATION OR ADVICE GIVEN BY APPLE OR ITS DEALERS, DISTRIBUTORS, AGENTS, OR EMPLOYEES SHALL CREATE A WARRANTY OR IN ANY WAY INCREASE THE SCOPE OF THIS WARRANTY, AND YOU MAY NOT RELY ON ANY SUCH INFORMATION OR ADVICE. THIS WARRANTY GIVES YOU SPECIFIC LEGAL RIGHTS. YOU MAY HAVE OTHER RIGHTS, WHICH VARY FROM STATE TO STATE.